# **Opensta Scripting Directives**

Author: Ranjit Shewale jcrvs@hotmail.com

## **Table of Contents**

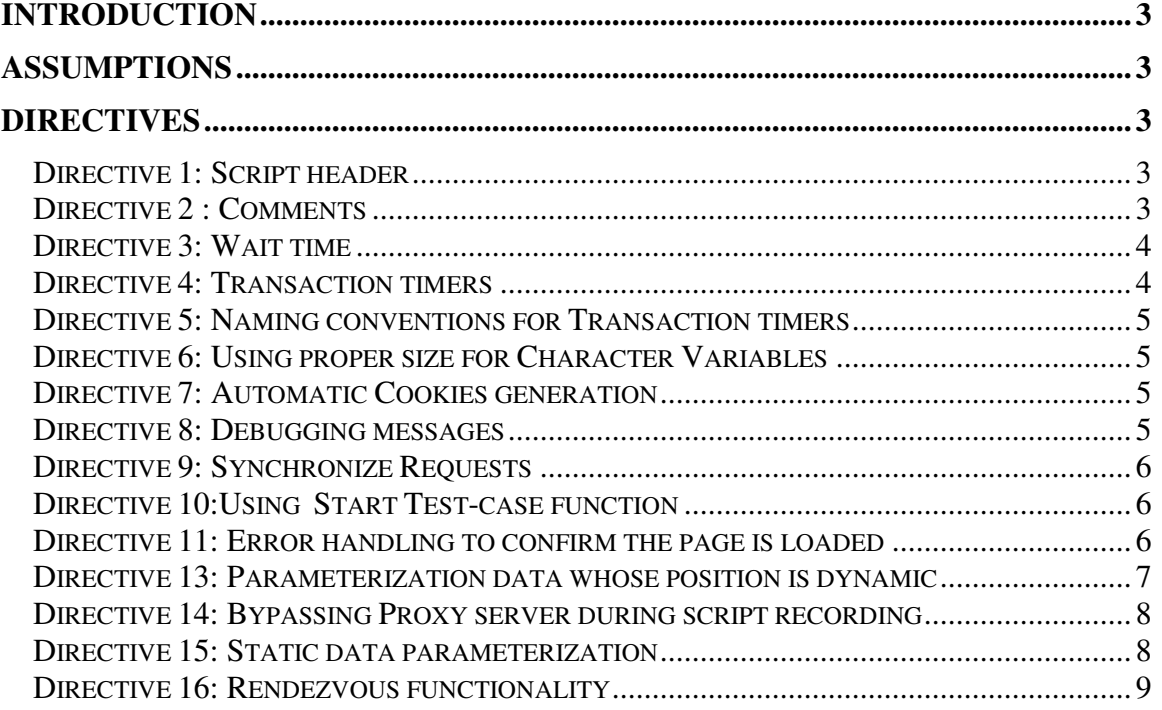

## **Introduction**

The scripting directives apply to the SCL scripting performed using the Script Modeler of OpenSTA tool. OpenSTA, a test tool that follows a distributed software testing architecture based on CORBA, is designed to be used by performance test engineers.

OpenSTA is open Source software licensed under GNU General Public License. Refer the following URL for the same http://www.opensta.org.

## **Assumptions**

It is assumed the test engineer is familiar with the opensta tool and has read the user's guide. Refer the url http://opensta.org/docs/ug13/ for the same.

## **Directives**

## *Directive 1: Script header*

The script header should be as follows : !------------------------------------------------------------ !Copyright (c) 2001, Load Test Professionals.com ! !Project: XYZ ! !File Name: Search.htp ! !Description: Search the web site functionality ! !Implemented Actions: ! 1. Login ! 2. Search ! 3. Logout ! !Author: John Lennon ( johnl@loadtestprofessionals.com ) ! !------------------------------------------------------------

The script header should be located above the 'Environment' section of the script.

## *Directive 2 : Comments*

Before each transaction start and end enter a comment for the same. This helps later on in debugging and makes script mode clear.

e.g ! navigate to search page --------------------------

It is recommended to enable the option 'Add comments for Cookies'

#### *Directive 3: Wait time*

The wait time should be added to ensure the earlier post was successfully complete. A time varying from 5 sec to 20 seconds is optimum for the same e.g. Wait 5000 ! Since time is measured in milliseconds

#### *Directive 4: Transaction timers*

Ensure a timer is recorded for each web transaction even if the web page is not of importance to the client/development team. This helps unnecessary modification of the script later on.

It is recommended that the transactions timers should be noted for each web page. e.g. Start Timer Home\_page PRIMARY GET URI "http://10.236.133.27:9065/cgibin/immedium/broadway/scripts/bw\_login.jsp HTTP/1.0" ON 1 ................ ................

End Timer Home\_page

Ensure no Wait command is recorder in the start timer and end timer. This may results is misleading data being collected.

#### *Example of bad code used for transaction timers*

Start Timer Home\_page PRIMARY GET URI "http://10.236.133.27:9065/cgibin/immedium/broadway/scripts/bw\_login.jsp HTTP/1.0" ON 1

## Wait 1100

GET URI "http://10.236.133.27:9065/broadway/images/bw\_banner.gif HTTP/1.0" ON 5

#### Wait 110

................ ................

#### End Timer Home\_page

This code will add to the response time and give increased value for the latency that may trigger false alarm among the team.

## *Example of good code used for transaction timers*

Start Timer Home\_page PRIMARY GET URI "http://10.236.133.27:9065/cgibin/immedium/broadway/scripts/bw\_login.jsp HTTP/1.0" ON 1

GET URI "http://10.236.133.27:9065/broadway/images/bw\_banner.gif HTTP/1.0" ON 5 ................ ................

End Timer Home\_page

## *Directive 5: Naming conventions for Transaction timers*

The naming convention that reflects the user activity or functionality should be used. Good examples for the same are Navigate home page Login Navigate\_to\_search\_page Perform\_search etc

## *Directive 6: Using proper size for Character Variables*

The size of character variables should be taken into consideration when they are declared. A response being used to parameterize data on the fly should have a higher value than a regular used character E.g. CHARACTER\*3584 UDLV\_response ! for response file received from AUT

CHARACTER\*256 UDLV\_bvsessionid ! for small parameters being trapped as session identifier

The variable definition should be in the section 'Definitions' of the script.

## *Directive 7: Automatic Cookies generation*

Opensta handles cookies by themselves. The option 'Automatic Cookie Generation' is enabled by default in the Gateway dialog. Disabling this may results in the test engineer handling cookie operation by himself that may be an extra task at hand during scripting.

It is also recommended to enable the option 'Add comments for Cookies'. This may help later during debugging,

## *Directive 8: Debugging messages*

Debugging messages are recommended to be used during unit testing of script in the script modeler. Use of Log is recommended

For debugging script at 'Test' level use the Note command. (It is observed at times the Note command does not perform as intended)

#### *Directive 9: Synchronize Requests*

It is recommended to use the Synchronize Requests command in the script before each end transaction timer. This will ensure all the responses are received from the AUT before the script continues to the next statement of the script. e.g. Start Timer home\_page PRIMARY GET URI "http://www.yahoo.com/ HTTP/1.0" ON 1 CONNECT TO "10.236.133.78:80" ON 2 GET URI "http://us.i1.yimg.com/us.yimg.com/i/mntl/re/whcpl4sale2.gif HTTP/1.0" ON 2

DISCONNECT FROM 2

.........................

...................... SYNCHRONIZE REQUESTS End Timer home\_page WAIT 5000 Start Timer search

#### *Directive 10:Using Start Test-case function*

It is recommended to use test case function if specific test case needs to be tested during load test, if required as per the test case documented for the load testing

START TEST-CASE "totaltransactiontest" IF ( UDLV total trans  $== 1000$ ) THEN PASS TEST-CASE **ENDIF** END TEST-CASE

## *Directive 11: Error handling to confirm the page is loaded*

It is necessary to ensure that the web page being tested is loaded before the next post is posted to the server by the script e.g. PRIMARY GET URI "http://www.yahoo.com/ HTTP/1.0" ON 1 LOAD RESPONSE\_INFO BODY ON 4  $&$ INTO UDLV\_seasuc & ,WITH "HTML(0)/BODY(1)/TABLE(3)/TBODY(0)/TR(0)/TD(0)/TR(2)/TD(0)/FONT(0  $)/B(0)$ :TEXT: $(0)$ "

START TEST-CASE "Search check" IF (  $UDLV$  seasuc  $\ll$  " Home") THEN FAIL TEST-CASE ENDIF END TEST-CASE

or something like

PRIMARY GET URI "http://www.yahoo.com/ HTTP/1.0" ON 1 Load Response Info Header on 1 Into UDLV status Set UDLV\_status\_temp =  $\sim$ Locate("HTTP/1.1 200 OK", UDLV\_status) if (UDLV\_status\_temp  $= -1$ ) Then TRACE "Login.jsp not displayed hence quitting" Exit, Keepalive Endif

Directive 12: Dynamic data Parameterization Use of functions as 'Load Response\_Info Header', 'Load Response\_Info Body' are used for the same. For detail documentation on how to perform the same, refer the following link http://opensta.org/docs/ug13/os-model.htm#13793

#### *Directive 13: Parameterization data whose position is dynamic*

The 'Dynamic data Parameterization' fails when the data in the HTML returned by the web AUT is not fixed.

For parameterization of the data whose position in the HTML is not fixed use the following code snipped

PRIMARY GET URI "http://10.236.133.27:9065/cgibin/immedium/broadway/scripts/bw\_login.jsp HTTP/1.0" ON 1 ! Trap session id start ---------------------

Load Response\_info Body on 1 Into UDLV\_response !&

Set UDLV offset  $=0$ 

Set UDLV\_temp = ~Extract(UDLV\_offset, 1988, UDLV\_response)

Set UDLV\_offset = 13 + ~Locate("BV\_SessionID=",UDLV\_temp)

Set  $UDLV_{offset2} = 12 + \sim Locate("BV_{engineID=", UDLV_temp)}$ 

Set UDLV\_bvsessionid = ~Extract(UDLV\_offset, 29, UDLV\_temp)

Set UDLV bvengineid =  $\Sigma$ Extract(UDLV offset2, 33, UDLV temp)

Log "BV session id :", UDLV\_bvsessionid

Log "BV engine id :", UDLV bvengineid

! Trap session id end ---------------------

## *Directive 14: Bypassing Proxy server during script recording*

To bypass the proxy server

If the web application under test lies in the company network, try to bypass the proxy server by disabling the proxy setting on the browser (in the LAN Settings dialog). This will reduce the latency caused by the proxy server.

If there is no other option but to use proxy (in case the web application under test is located on Internet) then the IE browser setting should be left as they are when the user normally accesses Internet.

#### *Directive 15: Static data parameterization*

It may be necessary to use different user names or parameter values during the test A example for the same is documented below

!'Definitions' section ------------------------------------------- CHARACTER\*512 USERNAME ( "phillip", "allan", "david" & , "robert", "donna" ), SCRIPT CHARACTER\*512 PASSWORD ( "pillihp", "nalla", "divad" & , "trebor", "annod" ), SCRIPT

!'Code' section -------------------------------------------

ACQUIRE MUTEX "LOGIN" NEXT USERNAME NEXT PASSWORD SET MY\_USERNAME = USERNAME SET MY\_PASSWORD = PASSWORD RELEASE MUTEX "LOGIN"

Refer the following url for more details http://opensta.org/docs/ug13/os-model.htm#9454 http://opensta.org/docs/ug13/os-model.htm#74667

## *Directive 16: Rendezvous functionality*

The SCL API does not have any functionality of Rendezvous Refer the following url for the same http://portal.opensta.org/modules.php?op=modload&name=News&file=article&sid=16& mode=thread&order=0&thold=0

Directive 15: //to do